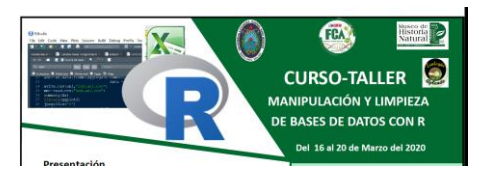

### **Manual para el curso-taller**

## **Cómo manipular y limpias bases de datos usando**

## **Elaborado por Geovana Carreño-Rocabado, PhD.**

# 1 Qué hay en este manual y para que sirve?

Este es un manual en construcción y se irá mejorando con las contribuciones de la comunidad de usuarios R. El objetivo del manual es el de facilitar el uso del programa R para la manipulación y manejo de bases de datos. En la primera parte se presenta un resumen de la importancia y utilidad de este software. Dado que se usará la interfase de Rstudio, se presenta el software y su instalación.

# 2 Que es el lenguaje R para programación?

R es un entorno y un lenguaje para manipulación de bases de datos, análisis estadísticos y gráficos que fue creado por Ross Ihaka y Robert Gentle (Ihaka and Gentleman 1996). R esta disponible como un software libre (sin costo) bajo los términos de [Free Software](http://www.gnu.org/)  [Foundation](http://www.gnu.org/)'s [GNU General Public License](https://www.r-project.org/COPYING) en la fuente del código. Es un lenguaje orientado a objetos, lo que significa que las variables, datos, funciones, resultados, etc., se guardan en la memoria activa del computador en forma de objetos con un nombre específico. El usuario puede modificar o manipular estos objetos con operadores (aritméticos, lógicos, y comparativos) y funciones (que a su vez son objetos) es decir crea objetos y los manipula con un objetivo. También es un lenguaje de programación de funciones. R es muy flexible y en muchos casos muy comprensible para entender el procesos y el producto.

# 3 Por qué usar R

Hay muchas razones para iniciar el entrenamiento en el uso de R. Entre ellas que es un software libre, que cuenta con una gran comunidad de apoyo y que esta en permanente mejora. Específicamente para la manipulación y limpieza de bases de datos, trabajar con R tiene las ventajas de:

Los cambios no se realizan en la base misma, sino en objetos creados en base a ella

Se lleva un registro de los cambios lo que ayuda a identificar errores y facilita su corrección

Los cambios se van guardando en diferentes etapas, esto permite hacer pausas en el trabajo y retomar revisando que se hizo antes.

Se puede combinar una serie de bases para verificar relaciones o identificar errores

Se puede usar una serie de graficas que facilitan entender las tendencias de los datos e identificar problemas

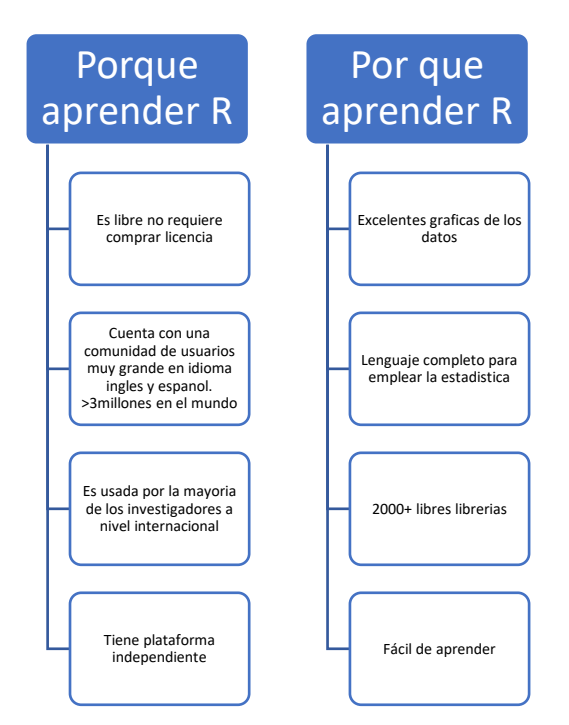

Muchas conocidas compañías usan R para analizar sus datos.

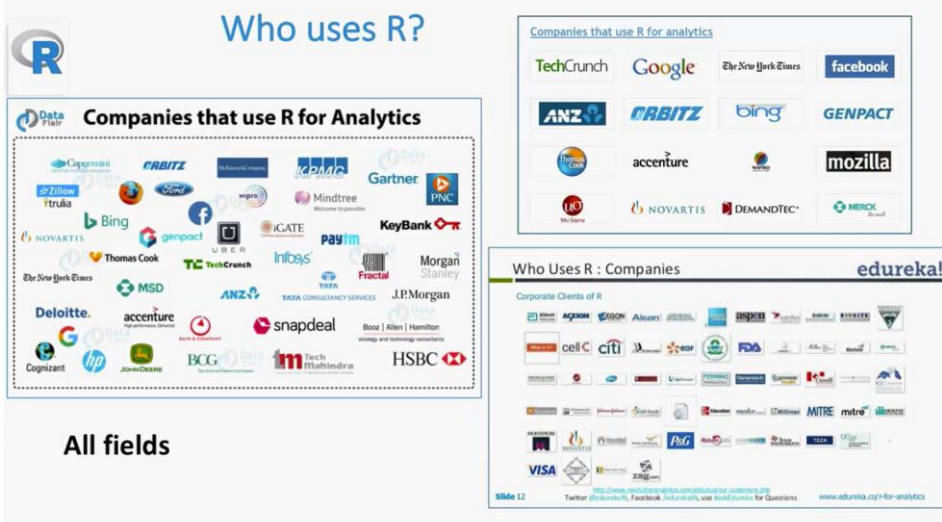

Si realmente quiere aprender R se debe apoyar en una comunidad existente

## 4 Que es R studio

En una interfase para usar R más preferida por los usuarios de R. Es un entorno de desarrollo integrado (IDE) para el lenguaje de programación R. Esta integrado y es simple, en una sola plataforma se puede ver y trabajar varias opciones. En este curso usaremos RStudio como interfase para manejar R.

RStudio tiene cuatro ventanas con las siguientes funciones.

1. Editor de códigos (scripts) y visor de datos

2. Consola de R que muestra las salidas de los scripts

3 y 4 Espacio para ver ambiente de trabajo (objetos que están activos), historia, archivos, graficas, conexiones, paquetes, ayuda, build, VCS y Viewer.

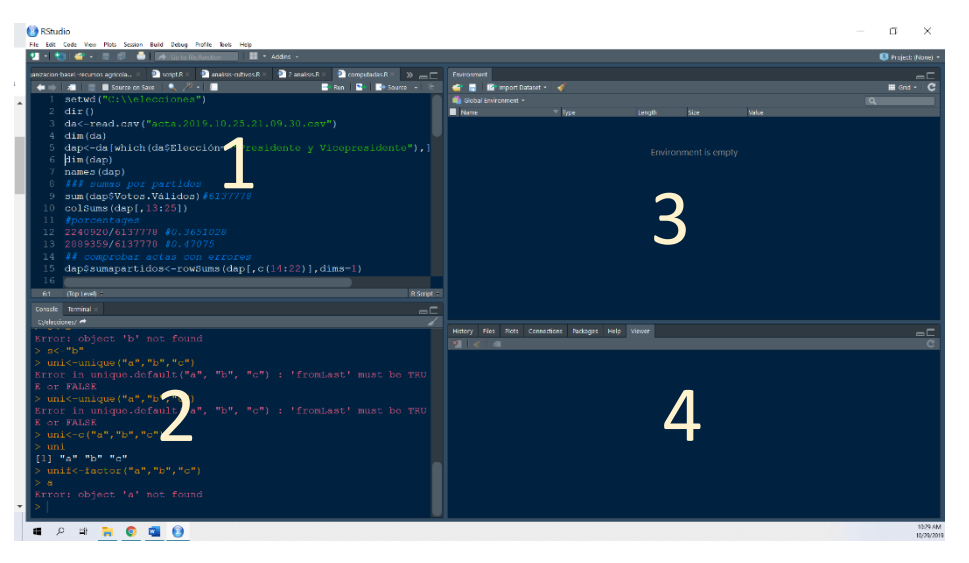

## 5 Donde empiezo?

Para iniciar a usar R primero debemos instalarlo en la computadora. Después debemos instalar RStudio.

### 5.1 Bajar e instalar R

- 1. Abrir un buscador de internet e ir a la dirección [www.r-project.org](http://www.r-project.org/)
- 2. Hacer click al link de "download R" en el medio de la pagina bajo "Getting started"
- 3. Escoger el Mirror que son lugares donde se encuentran copias de las librerias y demás archivos para R. Se puede escoger Brasil, Chile, EEUU alguno que este mas cerca a nuestro país.

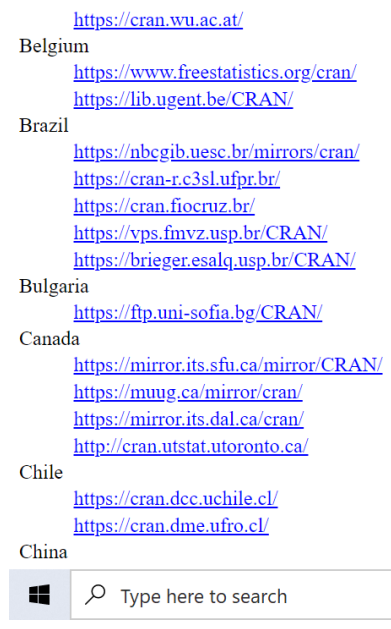

- Depende de tu Sistema operativo escoger uno de los tres links para bajar R "[Download R for Linux](https://cran.dcc.uchile.cl/bin/linux/)" o "[Download R for \(Mac\) OS X](https://cran.dcc.uchile.cl/bin/macosx/)" o [Download R for](https://cran.dcc.uchile.cl/bin/windows/)  [Windows](https://cran.dcc.uchile.cl/bin/windows/)".
- 4. Click en " **[install R for the first time](https://cran.dcc.uchile.cl/bin/windows/base/)**"
- 5. Click en [Download R 3.6.1 for Windows](https://cran.dcc.uchile.cl/bin/windows/base/R-3.6.1-win.exe), y ver la carpeta donde se bajará este archivo, o dar una dirección al archivo que bajaran (En caso de tener otro sistema operativo, buscar el que corresponda y bajarlo)
- 6. Abrir el archivo que se bajo y seguir las instrucciones para su instalación. Si tienes dudas en esta instalación pueden revisar el manual de Collaton 2014, en las paginas 6 a 10 tiene los detalles, solo que esto muestra una versión anterior del R. Sin embargo la instalación es similar.
- 7. Ahora que R ya esta instalado puedes abrirlo para que compruebes que esta bien y esa es la ventana que encontraras (Anexo. Ventana de R). Cierra el programa e instala Rstudio

### 5.2 Bajar e instalar R Studio

- 1. Ir a [www.rstudio.com](http://www.rstudio.com/) y hacer click "Download Rstudio"
- 2. Click en "Download Rstudio Desktop"
- 3. Click en la versión recomendad para tu sistema, guardar el archivo en la computadora, hacer doble click para abrirlo, luego
- 4. Buscar el archivo y abrirlo, seguir los pasos para la instalación

Si tienes dudas en esta instalación pueden revisar el manual de Collaton 2014, en las paginas 6 a 10 tiene los detalles, solo que esto muestra una versión anterior del R. Sin embargo la instalación es similar.

## 6 Paquetes de R (R packages)

### 6.1 Que son ellos?

Los paquetes en R son colecciones de funciones y conjunto de datos desarrollados por la comunidad. Estos incrementan la potencialidad de R mejorando las funcionalidades baseen R, o añadiendo de nuevas. Continuamente son desarrollados nuevos paquetes y dependiendo de lo que necesitamos hacer o como lo necesitamos hacer necesitaremos diferentes paquetes. R viene con un conjunto de paquetes.

### 6.2 Quienes los desarrollan?

Cualquier usuario de la comunidad de R que quiera contribuir a este proyecto y que tenga los conocimientos para ello.

### 6.3 Como instalarlos?

1. En Rstudio editor de codigos

Install.packages("nombre del paquete")

De la pestana tools-> Install packages-> escribir el nombre de paquete->install

# 6.4 Como usar los paquetes en R

### Cargar el paquete

library("nombre del paquete")

El paquete está listo para usar.

## 7 Cómo conseguir ayuda

1. Usar las hojas de ayuda de diferentes paquetes de "cheat sheets" de la pagnia web de Rstudio

<https://rstudio.com/resources/cheatsheets/>

2. En la consola escribir ??funcion

## 8 Tipo de datos

### 8.1 Vector

a<-c(1,2,3,4,5.3,6,-2) # vector numeral

b<-c("uno","dos","tres") # vector de cartacteres

c<-c(TRUE,TRUE,TRUE,FALSE,TRUE,FALSE) # vector logicos

### 8.2 Matrices

Y<-matrix(1:20, nrow=5,ncol=4) # genera 5x4 matriz numerica

Array. Son similares a las matrices pero pueden tener mas de dos dimensiones

### 8.3 Listas

a<-list(names="Ana", mynumbers=a,mymatrix=y, age=5.3)## genera una lista de 3 elementos

#### 8.4 Factores

genero<-c(rep("hombre",20), rep("mujer",30))

genero<-factor(genero)

levels(genero)

### 9 Apoyo para trabajando con R

- 1. Cheat sheet de cada paquete
- 2. ?? nombre de la función en consola de R
- 3. Libros de R
- 4. Data Camp cursos
- 5. Comunidad de usuarios de R
- 6. Buscar en Google la duda, mejor en ingles

## 10 Buenas practicas para programa en R

- 1. Siempre crear un nuevo folder para cada proyecto si es aplicable
- 2. Siempre crear "nuevo proyecto" por proyectos File->new directory -> new Project -> nombre del directorio y lugar para guardar- >create new Project
- 3. Indicar el directorio en que se trabajara el ejercicio
- 4. Usar cortas rutas de guardar
- 5. Nombrar a los objetos con nombre cortos pero comprensivos. Tener un sistema para poner los nombres.
- 6. Usar comentarios al escribir los códigos con el signo "#".
- 7. Escribe tus códigos los mas sistemática y ordenadamente posible
- 8. Ser fiel a R y practicar, practicar y practicar y practicar.
- 9. Ten un cuaderno de notas de tus códigos mas relevantes a cada análisis

## 11 R es sensible a

- 1. Mayúsculas
- 2. Acentos
- 3. Espacios
- 4. Celdas vacías

### 12 Bibligrafía

Ihaka, R., and R. Gentleman. 1996. R: A Language for Data Analysis and Graphics. *Journal of Computational and Graphical Statistics* 5(3):299–314.